# **Public Support - Support Request #15119**

# **Hierarchical folder Structure in Property Editor**

2021-09-08 10:39 - hidden

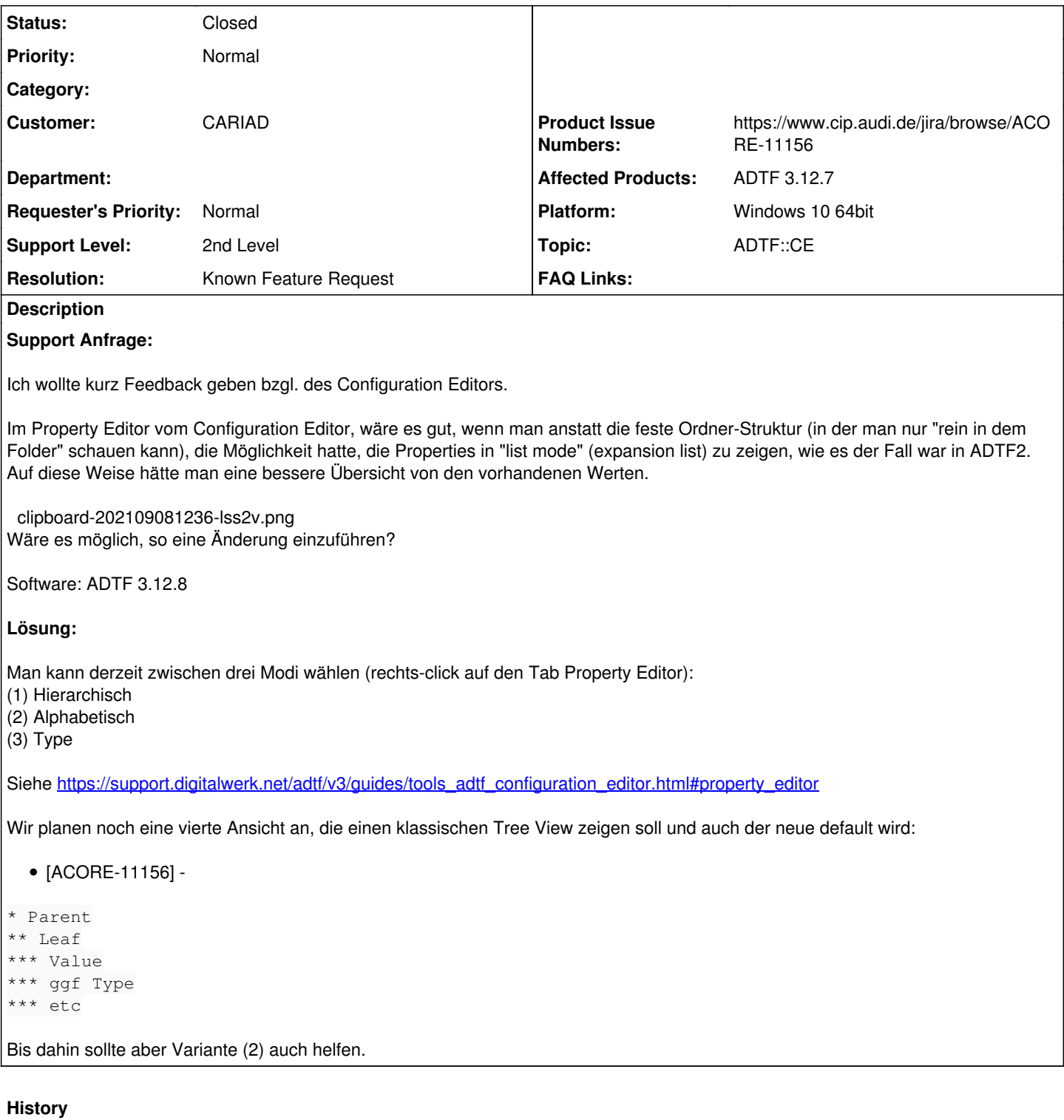

## **#1 - 2021-09-08 11:53 - hidden**

- *Status changed from New to In Progress*
- *Customer set to AUDI*

## **#2 - 2021-09-14 15:57 - hidden**

- *Status changed from In Progress to Customer Feedback Required*
- *Customer changed from AUDI to CARIAD*
- *Topic set to ADTF::CE*

*- Resolution set to Known Feature Request*

*- Product Issue Numbers set to https://www.cip.audi.de/jira/browse/ACORE-11156*

Hallo Gustavo,

du kannst derzeit zwischen drei Modi wählen (rechts-click auf den Tab Property Editor):

(1) Hierarchisch

(2) Alphabetisch

(3) Type

Siehe [https://support.digitalwerk.net/adtf/v3/guides/tools\\_adtf\\_configuration\\_editor.html#property\\_editor](https://support.digitalwerk.net/adtf/v3/guides/tools_adtf_configuration_editor.html#property_editor)

Wir planen noch eine vierte Ansicht an, die einen klassischen Tree View zeigen soll und auch der neue default wird:

• [ACORE-11156] -

\* Parent \*\* Leaf \*\*\* Value \*\*\* ggf Type \*\*\* etc

Bis dahin sollte dir aber Variante (2) auch helfen

#### **#3 - 2021-09-15 06:37 - hidden**

Hallo Florian,

alles klar,

dann weiß ich Bescheid. Danke dir.

Grüße, Gustavo

#### **#4 - 2021-09-15 08:21 - hidden**

- *Description updated*
- *Status changed from Customer Feedback Required to To Be Closed*
- *Affected Products ADTF 3.12.7 added*

#### **#5 - 2021-09-16 10:31 - hidden**

- *Project changed from 30 to Public Support*
- *Subject changed from Configuration Editor Feedback Folder Structure in Property Editor to Hierarchical folder Structure in Property Editor*
- *Private changed from Yes to No*

# **#6 - 2022-01-17 08:17 - hidden**

*- Status changed from To Be Closed to Closed*

#### **Files**

clipboard-202109081236-lss2v.png 74.2 KB 2021-09-08 hidden